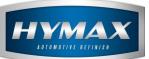

## Purchase/Delivery Order

# Table of Contents:

| <ol> <li>Purchase Order</li></ol>                                                               | 1. | I  | ntroduction                     | 2 |
|-------------------------------------------------------------------------------------------------|----|----|---------------------------------|---|
| <ul> <li>b. Edit/Delete Purchase Order</li></ul>                                                | 2. | F  | Purchase Order                  | 2 |
| <ul> <li>3. Delivery Order</li></ul>                                                            |    | a. | Step-by-Step Process            | 2 |
| <ul> <li>a. Step-by-Step Process</li></ul>                                                      |    | b. | Edit/Delete Purchase Order      | 3 |
| <ul> <li>b. View or Delete Delivery Orders</li></ul>                                            | 3. | [  | Delivery Order                  | 4 |
| <ul> <li>4. Export Purchase Orders</li></ul>                                                    |    | a. | Step-by-Step Process            | 4 |
| <ul> <li>a. Export Multiple Purchase Orders</li> <li>b. Export Single Purchase Order</li> </ul> |    | b. | View or Delete Delivery Orders  | 5 |
| b. Export Single Purchase Order                                                                 | 4. | E  | Export Purchase Orders          | 6 |
|                                                                                                 |    | a. | Export Multiple Purchase Orders | 6 |
| 5. Contact information                                                                          |    | b. | Export Single Purchase Order    | 7 |
|                                                                                                 | 5. | (  | Contact information             | 8 |

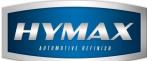

## 1. Introduction

This guide details the process to set up a Purchase Order.

To access this feature, click on **Sundry/Product Purchase**, in the Navigation Bar.

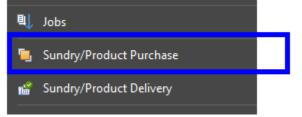

## 2. Purchase Order

- a. Step-by-Step Process
- i. Click on Sundry/Product Purchase.
- ii. In the Menu bar, click on Add.

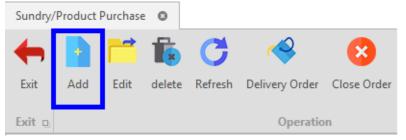

- iii. Fill in the required information in the *Purchase Orders'* popup:
- Supplier: product provider.

| Supplier |               | - |
|----------|---------------|---|
| Notes    | Hymax<br>CBSM |   |

• Expected Delivery: expected delivery date for the order.

| Expected Delivery | 14-Aug-20 | - |
|-------------------|-----------|---|
|                   |           |   |

• Date: creation date of the Purchase Order.

Date 07-Aug-20 -

• Note: comment or additional information.

Notes Urgent Order

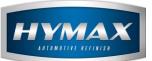

#### iv. Assign products to the order.

| Floudety. | Sundry                    |      | Code | Unit  | Price | Initial Quantity | Total |
|-----------|---------------------------|------|------|-------|-------|------------------|-------|
| VIOLET E  | XTREME                    |      | W742 | Liter | 10.0  | 20.0             | 200.0 |
| BASECOA   | AT BRIGHT YELLOW          |      | B290 | Liter | 9.0   | 8.0              | 72.0  |
| GREEN-R   | ROSE EXTREME              |      | W722 | Liter | 13.0  | 15.0             | 195.0 |
| FLOP MC   | DDIFIER                   |      | W001 | Liter | 15.0  | 4.0              | 60.0  |
|           |                           | ¥    |      |       |       |                  |       |
|           | scription                 | Fir  | nd   |       |       |                  |       |
|           | OLET EXTREME              | W742 |      |       |       |                  |       |
|           | SECOAT BRIGHT YELLOW      | B290 |      |       |       |                  |       |
|           | REEN-ROSE EXTREME         | W722 |      |       |       |                  |       |
|           | OP MODIFIER               | W001 |      |       |       |                  |       |
|           | ETALLIC ADDITIVE          | W001 |      |       |       |                  |       |
|           | SECOAT GREEN-ROSE EXTREME | B775 |      |       |       |                  |       |
|           | CLEAR                     | T000 |      |       |       |                  |       |
|           | CONCENTRATED WHITE        | T010 |      |       |       |                  |       |
| 2K        | MIXING WHITE              | T020 |      |       |       |                  |       |
| 2K        | LUMINOUS BLUE             | T110 |      |       |       |                  |       |
| 2K        | MIXING BLUE               | T120 |      |       |       |                  |       |
| 210       | DEEP BLUE                 | T130 |      |       |       |                  |       |

*P.S:* the columns in blue will be filled manually. The other columns will be generated automatically once a product is selected.

- v. Click on Save or Save and Close to save.
- b. Edit/Delete Purchase Order

To Edit or Delete a purchase order, choose an order then one of the below options.

| Sundry/ | Product | Purchase | 0      |         |                |             |
|---------|---------|----------|--------|---------|----------------|-------------|
| +       |         |          | Ē.     | C       | <b>~</b>       | 8           |
| Exit    | Add     | Edit     | delete | Refresh | Delivery Order | Close Order |
| Exit 🔉  |         |          |        |         | Operatio       | n           |

P.S: it is not possible to delete an order unless its status is NEW.

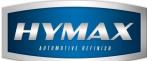

## 3. Delivery Order

When a complete or partial order is delivered, it is possible to enter the products in the inventory.

- a. Step-by-Step Process
- i. Click on Sundry/Product Purchase.
- ii. Select a Purchase Order.
- iii. In the Menu bar, click on Delivery Order.

| Sundry/ | Product | Purchase | 0      |         |                |             |
|---------|---------|----------|--------|---------|----------------|-------------|
| ←       | -       |          | Ē.     | C       | <b>~</b>       | 8           |
| Exit    | Add     | Edit     | delete | Refresh | Delivery Order | Close Order |
|         |         |          |        |         |                |             |
| Exit 🛛  |         |          |        |         | Operatio       | n           |

- iv. In the popup page:
- The first part shows all the order's information.
- The second part is reserved to deliver the products.

|          | Operation operation operat | • Supplier    | Hymax | - Frmer          | ted Delivery 14-Aug-20 | - Status | New   |        |
|----------|----------------------------------------------------------------------------------------------------|---------------|-------|------------------|------------------------|----------|-------|--------|
|          | g a column header here to group by that column                                                                                                    | - sepperation |       |                  |                        |          |       |        |
| Drag     |                                                                                                    |               |       |                  |                        |          |       | -> Par |
|          | Product/Sundry                                                                                                    | Unit          | Price | Initial Quantity | Remaining Qu           | antity   | Total |        |
| ÷        | VIOLET EXTREME                                                                                                    | Liter         | 10.0  | 20.0             | 20.0                   |          | 200.0 |        |
|          | BASECOAT BRIGHT YELLOW                                                                                                    | Liter         | 9.0   | 8.0              | 8.0                    |          | 72.0  |        |
|          | GREEN-ROSE EXTREME                                                                                                    | Liter         | 13.0  | 15.0             | 15.0                   |          | 195.0 |        |
|          | FLOP MODIFIER                                                                                                    | Liter         | 15.0  | 4.0              | 4.0                    |          | 60.0  |        |
| Dra      | g a column header here to group by that column<br>Product/Sundry                                                                                                    |               |       | Unit             | Price                  | Quantity |       | -> Par |
| <i>→</i> | VIOLET EXTREME                                                                                                    |               |       | Liter            | 10.0                   | 20.0     |       |        |
|          | BASECOAT BRIGHT YELLOW                                                                                                    |               |       | Liter            | 9.0                    | 8.0      |       |        |
|          | GREEN-ROSE EXTREME                                                                                                    |               |       | Liter            | 13.0                   | 15.0     |       |        |
|          | FLOP MODIFIER                                                                                                    |               |       | Liter            | 15.0                   | 4.0      |       |        |

v. In the Delivery part, the last column shows the quantity ordered for every product.

| Price | Quantity |
|-------|----------|
| 10.0  | 20.0     |
| 9.0   | 8.0      |
| 13.0  | 15.0     |
| 15.0  | 4.0      |
|       |          |

- vi. By default, the quantity is the same as the order:
- Update the quantities which have been received in case of a partial order.

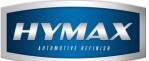

• Do not change the quantities if you received all the products with the correct quantities ordered.

vii. Click on Save and Close.

- viii. The Status of the order will change based on partial or complete delivery:
- Processing: the order has been partially delivered.
- Delivered: the order has been completely delivered.

| ID    | Supplier | Status     | Last Change Date | Total |
|-------|----------|------------|------------------|-------|
| + 146 | Hymax    | Processing | 07-Aug-20        | 527.0 |
| + 148 | Hymax    | Delivered  | 07-Aug-20        | 28.0  |

ix. Click on Close Order once you receive all the products and quantities.

| Sundry/ | Product | Purchase  | 0      |         |                |             |            |  |  |  |  |
|---------|---------|-----------|--------|---------|----------------|-------------|------------|--|--|--|--|
| ←       |         |           | Ē.     | C       | <b>~</b>       | 8           |            |  |  |  |  |
| Exit    | Add     | Edit      | delete | Refresh | Delivery Order | Close Order | Open Order |  |  |  |  |
|         |         |           |        |         |                |             |            |  |  |  |  |
| Exit 🗅  |         | Operation |        |         |                |             |            |  |  |  |  |

#### x. Click on Open Order to reopen the order.

| Sundry/ | /Product | Purchase | • •    |         |                |             |            |
|---------|----------|----------|--------|---------|----------------|-------------|------------|
| +       |          |          | Ē.     | C       | ~              | 8           |            |
| Exit    | Add      | Edit     | delete | Refresh | Delivery Order | Close Order | )pen Order |
| Exit 👳  |          |          |        |         | Operatio       | n           |            |

- b. View or Delete Delivery Orders
- i. Click on **Sundry/Product Delivery**, in the Navigation Bar.

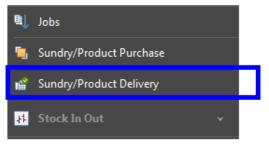

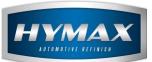

ii. You can filter the delivered orders by Supplier or by date.

| Delivery | Order 🕲        |                       |            |        |
|----------|----------------|-----------------------|------------|--------|
| Exit     | delete Refresh | From Date 08-Jul-20 - | Supplier   | Search |
|          |                | To Date 07-Aug-20 👻   |            |        |
| Exit 🔉   | Operation of   | Date ç                | Supplier 🛛 | Sea D  |

- P.S: After filtering the orders, click on Search to filter the data.
  - iii. Click on "+" to view the delivered order.

| Supplier 🖹 | Last Changed By |
|------------|-----------------|
| + Hymax    | admin           |

iv. Click on Delete to delete an ordered that has been delivered

| Delivery | / Order   | 0            |                                               |
|----------|-----------|--------------|-----------------------------------------------|
| Exit     | ta delete | C<br>Refresh | From Date 08-Jul-20<br>✓<br>To Date 07-Aug-20 |
| Exit 🔉   | Oper      | ation 👳      | Date o                                        |

#### 4. Export Purchase Orders

a. Export Multiple Purchase Orders

This feature allows you to export a report of all the purchase orders.

- Click on **Sundry/Product Purchase**, in the Navigation bar.
- In the Menu bar, click on Export

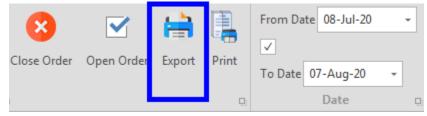

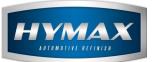

• Export the file in different types.

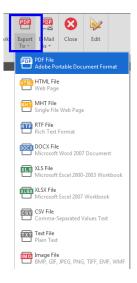

b. Export Single Purchase Order

This feature allows you to export a detailed report for a single purchase order.

- Click on Sundry/Product Purchase, in the Navigation bar.
- In the Menu bar, click on Print.

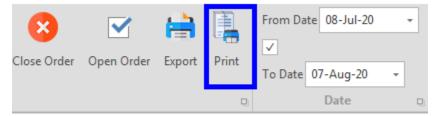

• Export the file in different types.

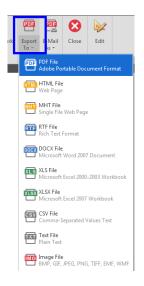

Page **7** of **8** 

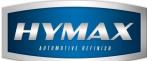

### 5. Contact information

For more information or comments, please do not hesitate to contact our Software support team by email at <a href="mailto:support.it@hymax.biz">support.it@hymax.biz</a>

Or by phone at +961 9 925 990

We are available from 8:00AM (GMT) to 8:00PM (GMT).